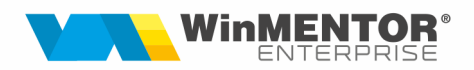

## Documentație pe ITS

WinMENTOR pune la dispozitia colaboratorilor săi o facilitate noua pe Interfata B2B: urmărirea documentației cu posibilitatea de a marca documentele de interes pentru fiecare utilizator, urmând ca aceștia să primească notificări pe mail la modificarea acestora.

Aceasta reprezintă structura de documentație disponibilă pentru WinMENTOR și WinMENTOR Enterprise unde se pot utiliza următoare opțiuni:

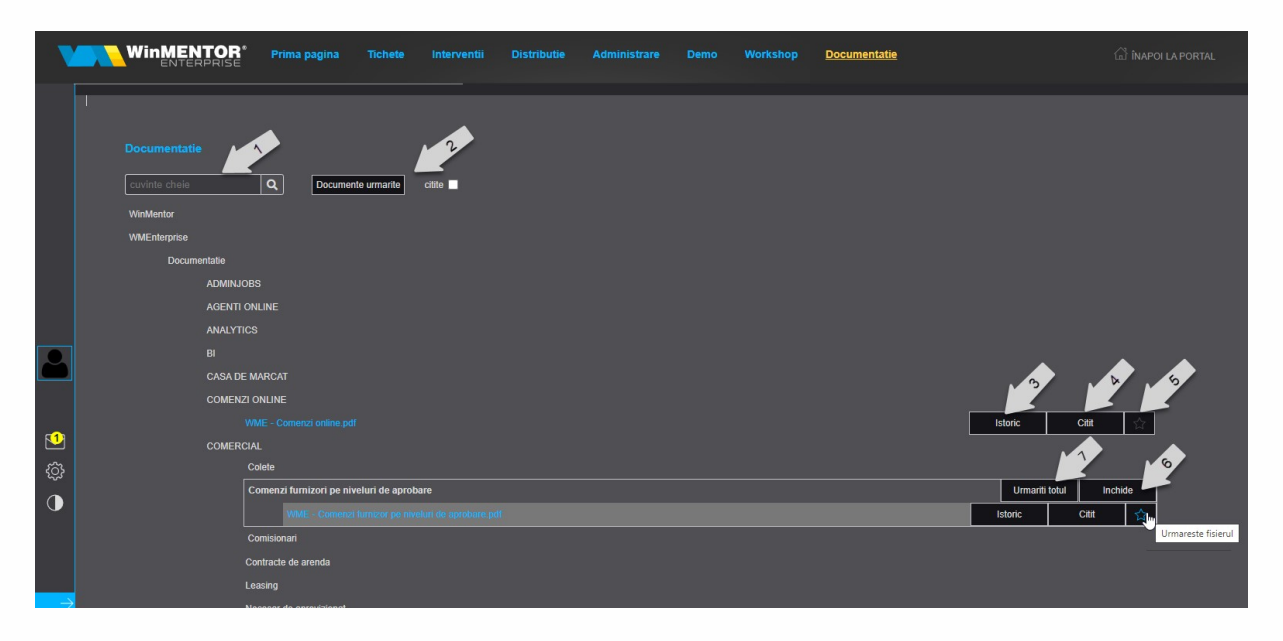

- 1. Căutare după Cuvinte cheie: identificarea se face după cuvintele din titlul documentelor si dintr-o listă de cuvinte asociate fiecărui document
- 2. Filtrare documente urmărite și/sau citite
- 3. Istoric: aici se afișează versiunile care au fost încărcate și ce cuvinte cheie sunt asociate unui document

începând cu 1993

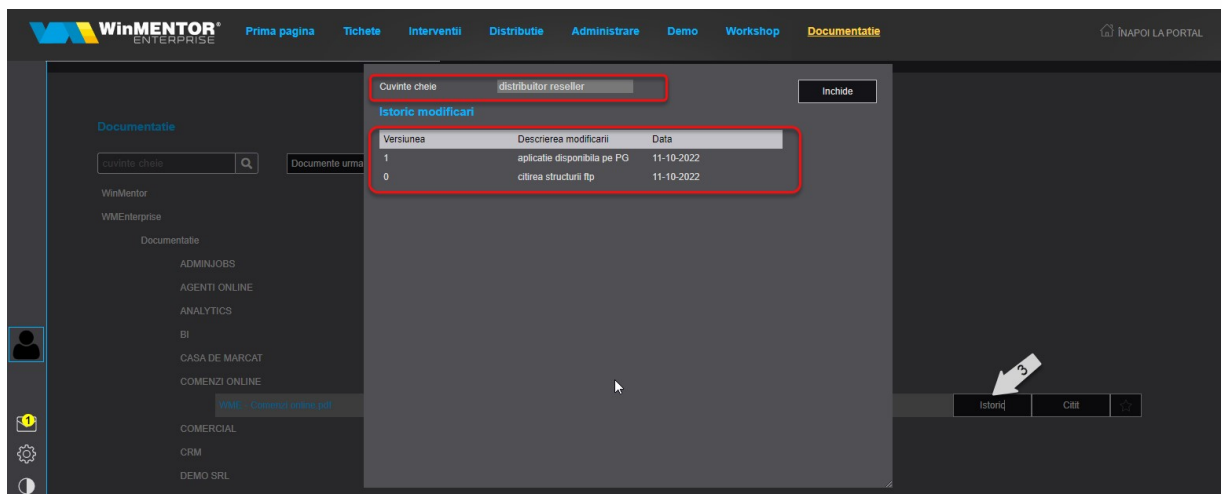

- 4. Citit: apăsarea lui determină marcarea documentului cu data curentă
- 5. Urmărește: apăsarea lui determină marcarea documentului pentru urmărire. Orice modificare efectuată asupra unuia dintre documentele urmărite va fi trimisă ca notificare pe mail.

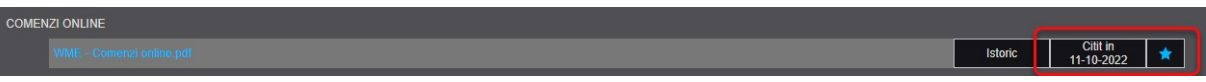

- 6. Închide: butonul este util pentru închiderea meniului respectiv
- 7. Urmărește totul (la nivel de folder): permite bifarea pentru urmărire a tuturor fișierelor din structura arborescentă aferentă nodului respectiv.

Documentele nou încărcate vor fi anunțate pe mail pentru toți distribuitorii, urmând ca fiecare să decidă dacă dorește să urmărească respectivul document.

Documentele nou încărcate și care sunt de interes general vor fi marcate implicit ca fiind urmărite de toți distribuitorii (de exemplu, documentul pentru detaliere modificări incluse în release-uri kituri).

Mail-ul de informare încărcare versiune nouă pentru un document urmărit arată astfel:

Va informam cu privire la actualizarea documentului WME – Document AAA.pdf la versiunea X. Il puteti gasi in Sectiunea Documentatie de pe ITS. Actualizarea pe FTP are loc in fiecare ora, la 30 de minute dupa ora fixa.

Modificari: descriere modificare

Primiti acest mesaj deoarece urmariti fisierul WME - Document AAA.pdf in aplicatia WinMENTOR ONLINE ITS.

Pagina de conectare este https://portal.winmentor.ro/its/login.

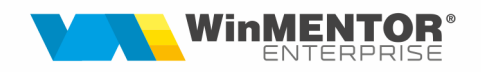

Documentația nou încărcată va fi marcată cu un număr nou de Review care se regăsește în dreptul modificării respective, la finalul documentului unde va fi completată o listă cu aceste Review-uri și in footer-ul documentului. Astfel, se vor putea identifica mai ușor noutățile incluse în documentații existente. De exemplu:

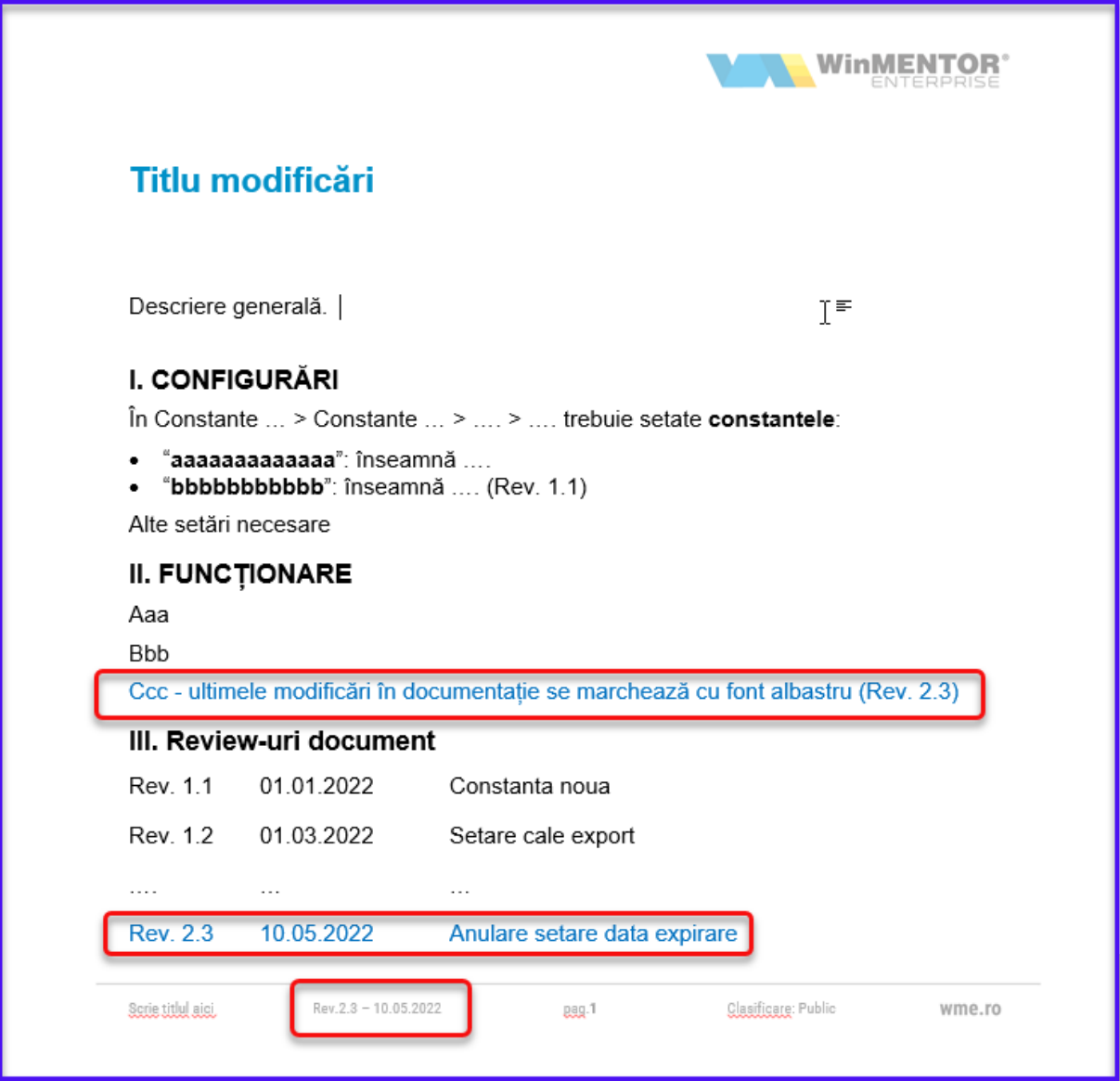

## III. Review-uri document